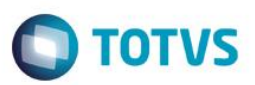

## **Evidência de Testes**

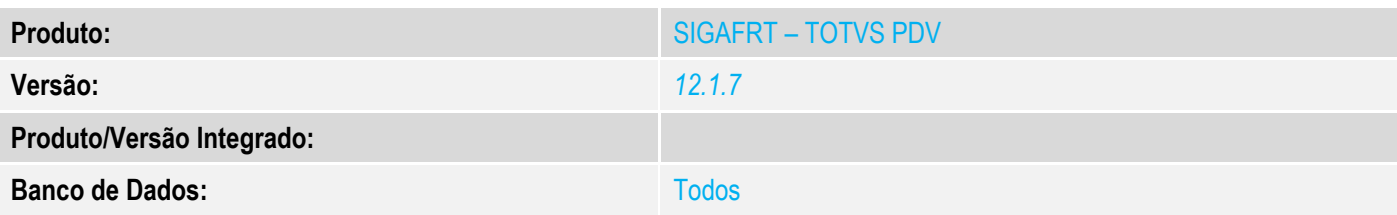

### **1. Evidência e sequência do passo a passo** *[obrigatório]*

### **Teste Unitário (Codificação)**

### No SIGAFRT, acessar Atualizações/Frente de Lojas/TOTVS PDV(STIPOSMAIN).

## **Venda sem balança configurada**

## Clique em Abrir Caixa.

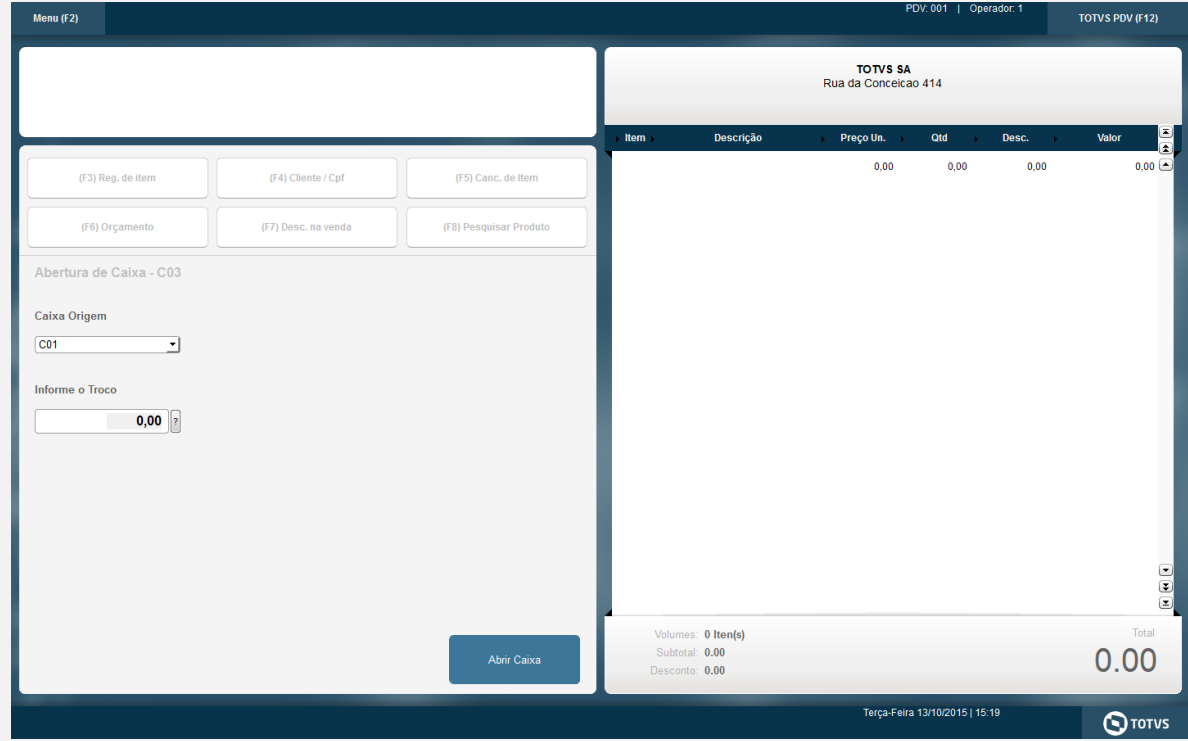

#### Informar CNPJ/CPF do cliente se solicitado

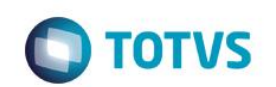

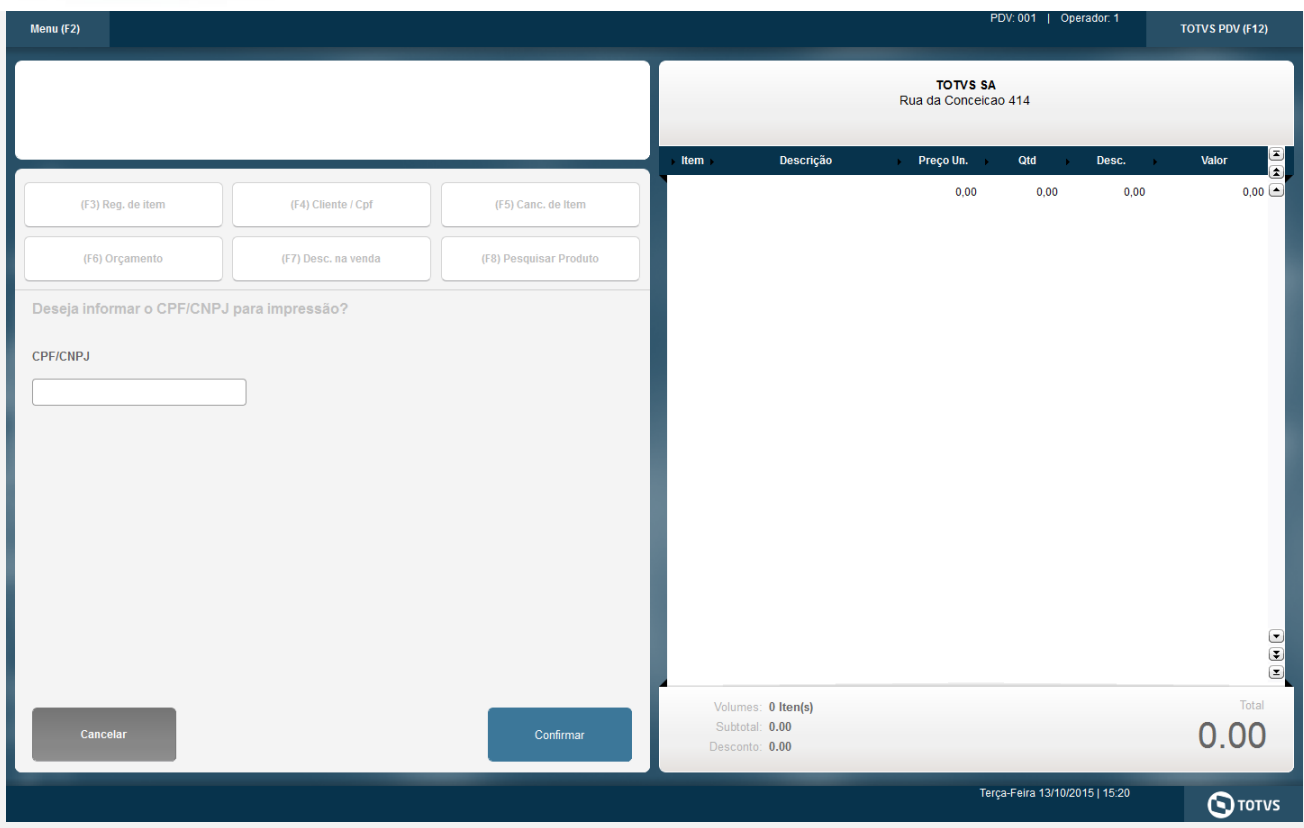

#### Selecionar o Vendedor

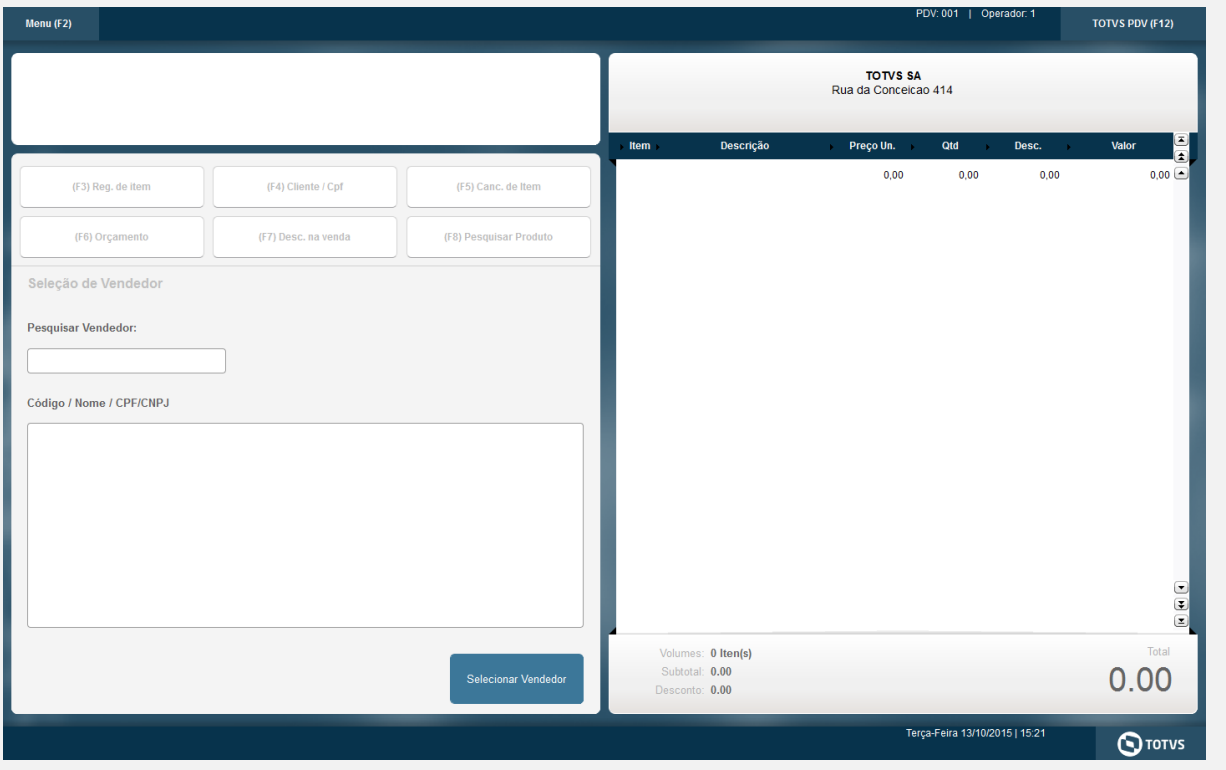

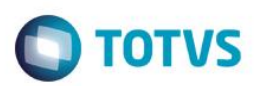

#### Aperte F6 ou clique em Orçamento

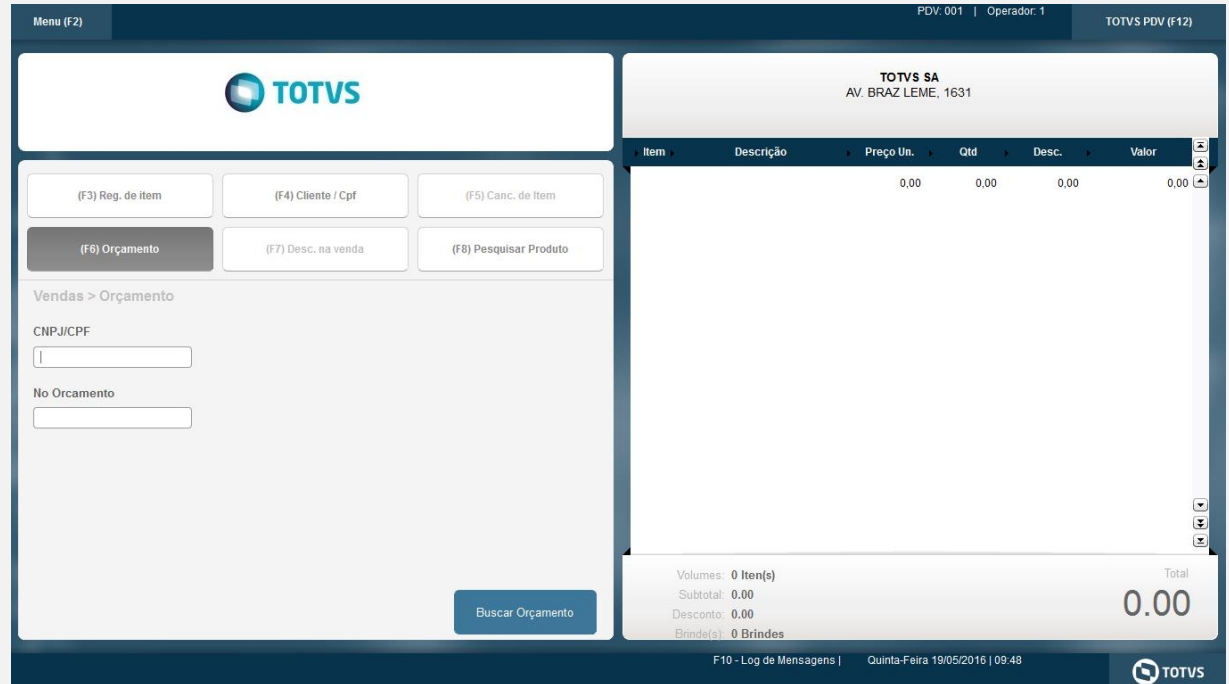

#### Informe o CNPJ/ CPF ou o número do orçamento a ser importado e clique em importar

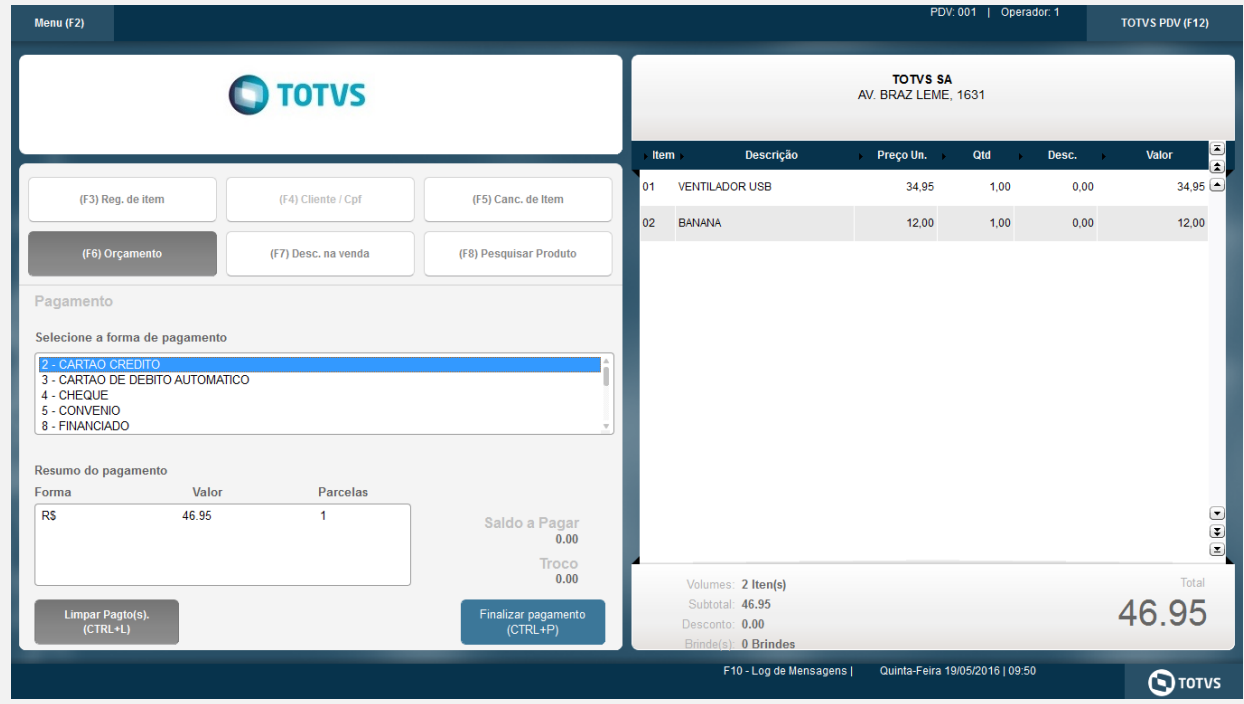

Clique em Finalizar Pagamento e a venda é encerrada.

#### **Teste Integrado (Equipe de Testes)**

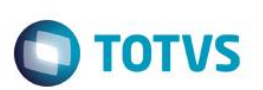

[Descrever a sequência dos testes realizados em detalhes e os resultados atingidos. O Print Screen de telas é opcional]

**Teste Automatizado (Central de Automação)** *[Opcional]* [Informar as suítes executadas e descrever os resultados atingidos]

**Dicionário de Dados (Codificação)** *[Opcional]*

[O objetivo é incluir o print-screen da tela do dicionário de dados atualizado quando necessário.]

#### **2.** Outras Evidências

O objetivo é indicar para a equipe de Testes que a informação criada deve ser validada, como por exemplo, publicação de ponto de entrada, etc.

 $\overline{\bullet}$